# **Guía de instalación** ColorEdge CG247X

**Monitor LCD con gestión del color**

**Importante**

**Lea detenidamente el apartado PRECAUCIONES; la Guía de instalación y el Manual del usuario que encontrará en el CD-ROM para familiarizarse con las normas de seguridad y los procedimientos de uso.**

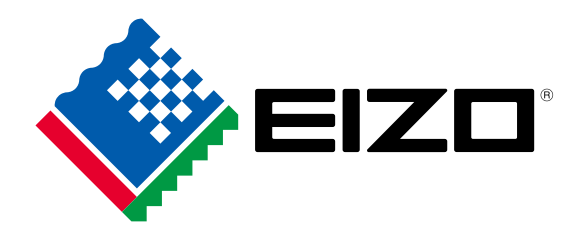

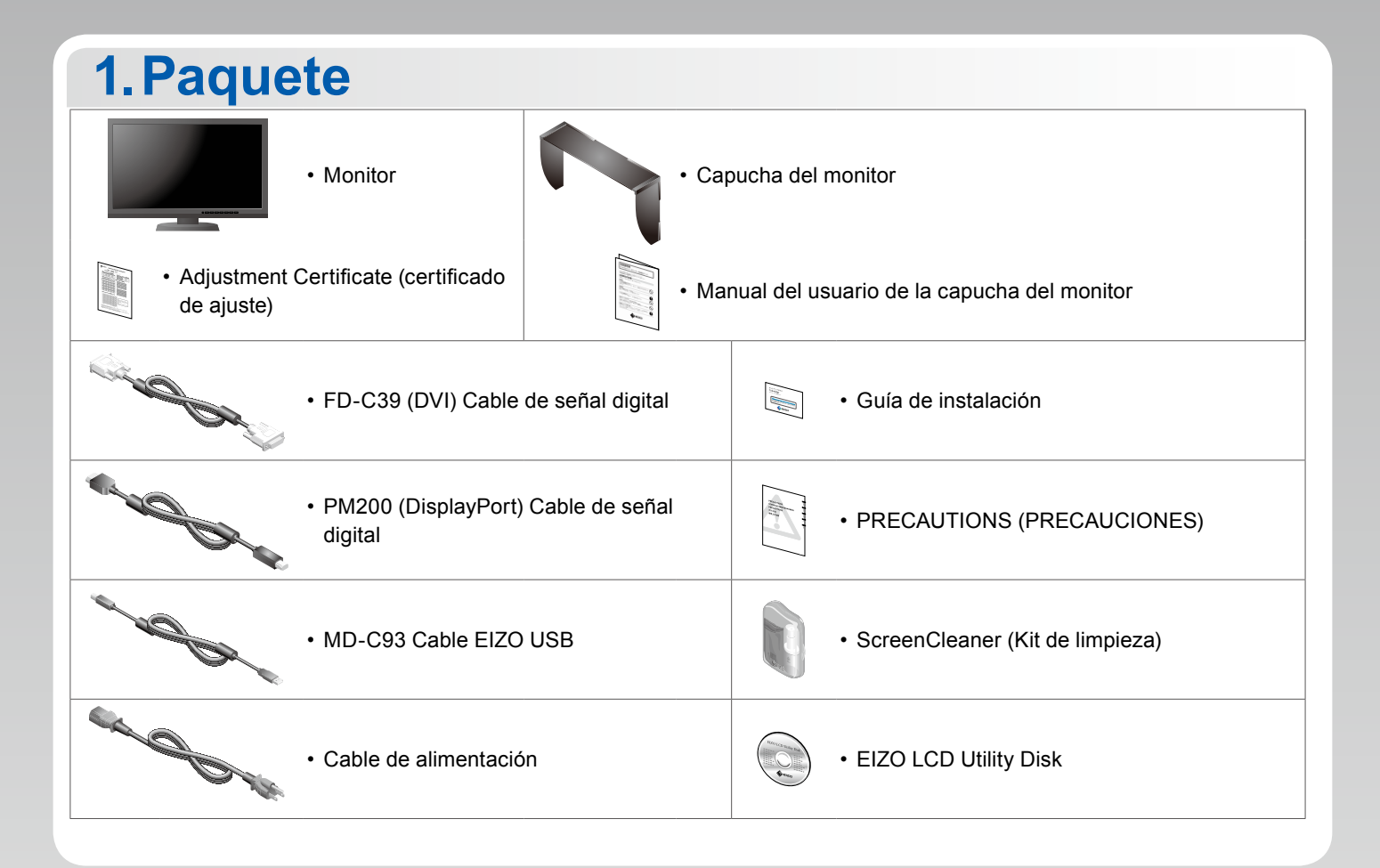

#### **2.Conexión 1. Señal 2. USB**  $\odot$   $\boxed{\frac{1}{1111111} - \odot}$ \***3** r.  $\overline{\bigoplus}$ Đ Hom ♠  $\overline{a}$ \***2** \***2** <u>Həmr</u> **DVI – DVI HDMI - HDMI DisplayPort – USB DisplayPort – (MD-C93) (HH200HS\*1) Mini DisplayPort (FD-C39) DisplayPort (PM200) (PP200**\***1) Compruebe siempre que Use uno de estos conectores. este cable esté conectado.**\***2** J. Д  $\blacksquare$  $\blacksquare$  $\Diamond$   $\boxed{$   $\Box$   $\Box$   $\Diamond$  $\blacksquare$ **USB DVI Mini DisplayPort Thunderbolt HDMI DisplayPort**

\*1 Opcional. \*2 Para retirar el cable DisplayPort, presione sobre la  $\triangleq$  marca situada en la punta del cable mientras lo extrae.

\*3 Utilice el puerto 1. El puerto USB ascendente 2 está deshabilitado de manera predeterminada. Para cambiar la configuración, consulte el Manual del usuario del monitor.

### **3. Alimentación 4. Portacables**

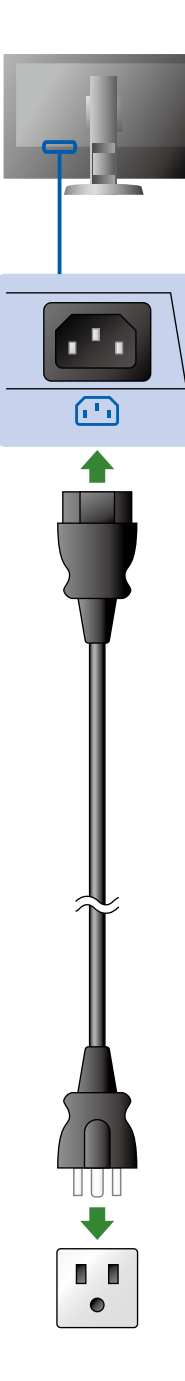

El portacables de la parte posterior del soporte mantiene los cables recogidos.

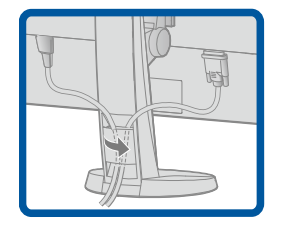

## **3.Ajuste**

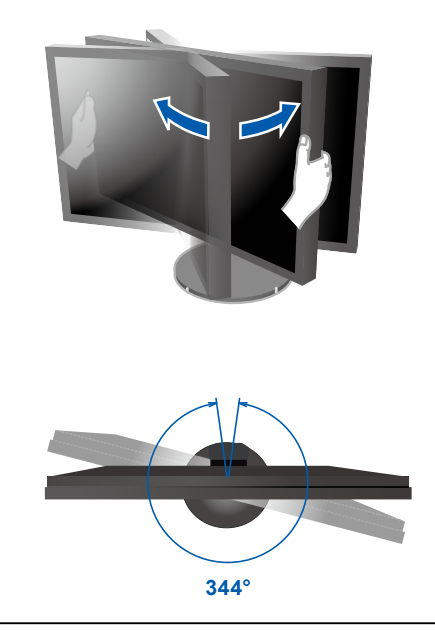

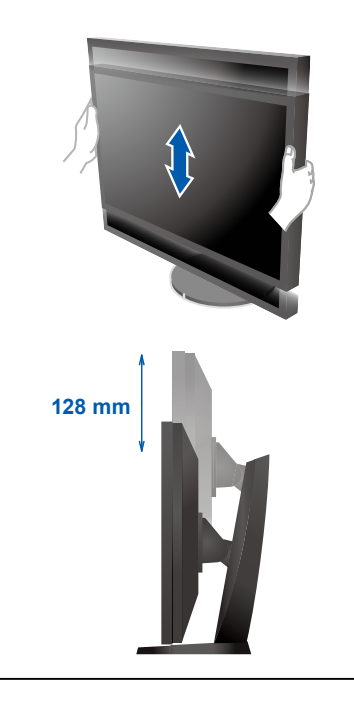

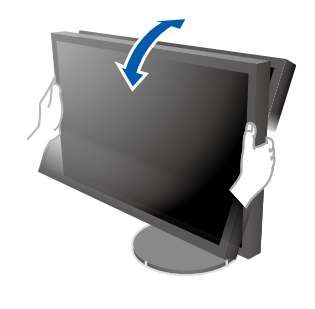

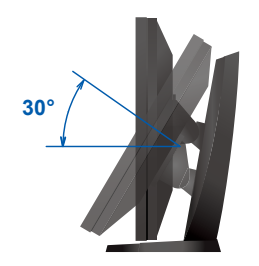

### **4.Pantalla**

#### **1. Interruptor de alimentación principal 2. Botón de alimentación:**

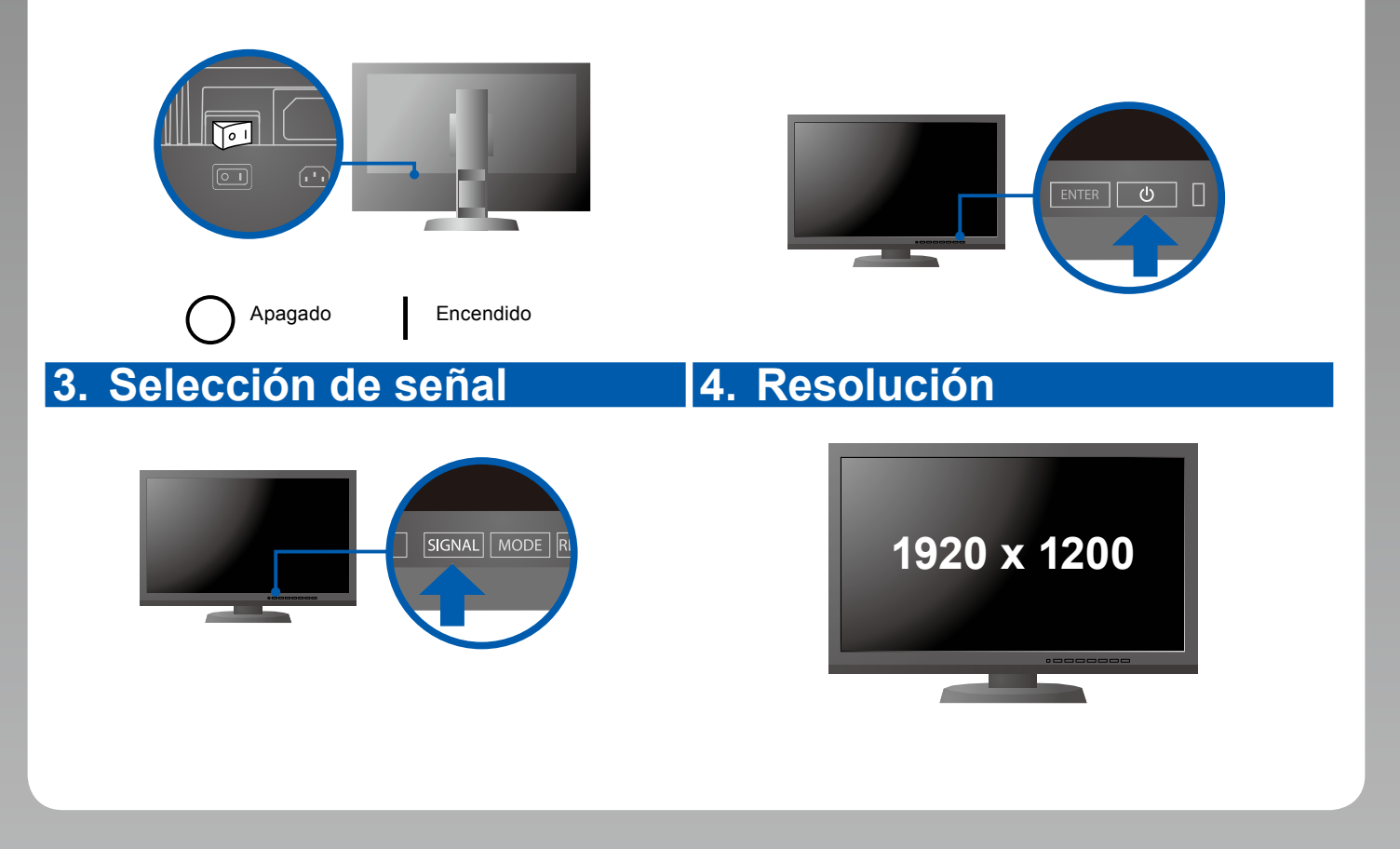

### **5.Visera**

Para más información sobre cómo montar la capucha del monitor, consulte el Manual del usuario de la capucha del monitor (dentro de la caja de embalaje de la capucha del monitor).

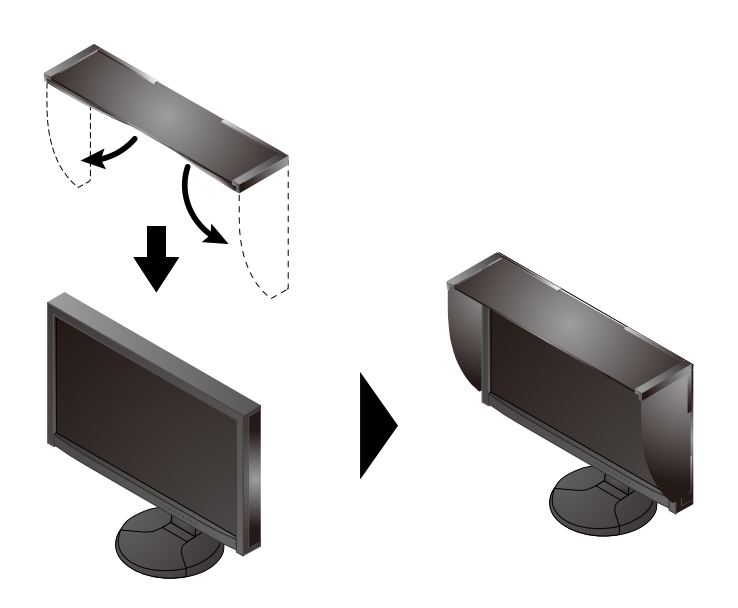

### **6.ColorNavigator**

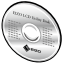

• Para obtener instrucciones de manejo, lea el Manual del usuario de ColorNavigator (en el CD-ROM).

### **SelfCalibration**

Permite realizar periódicamente la calibración.

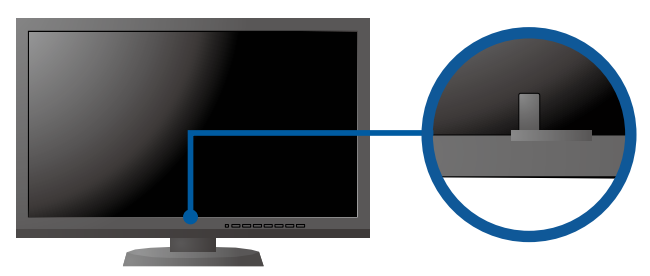

• Para más detalles sobre SelfCalibration, consulte el manual del usuario del monitor en el CD-ROM.

#### **●Problemas con la visualización de imágenes**

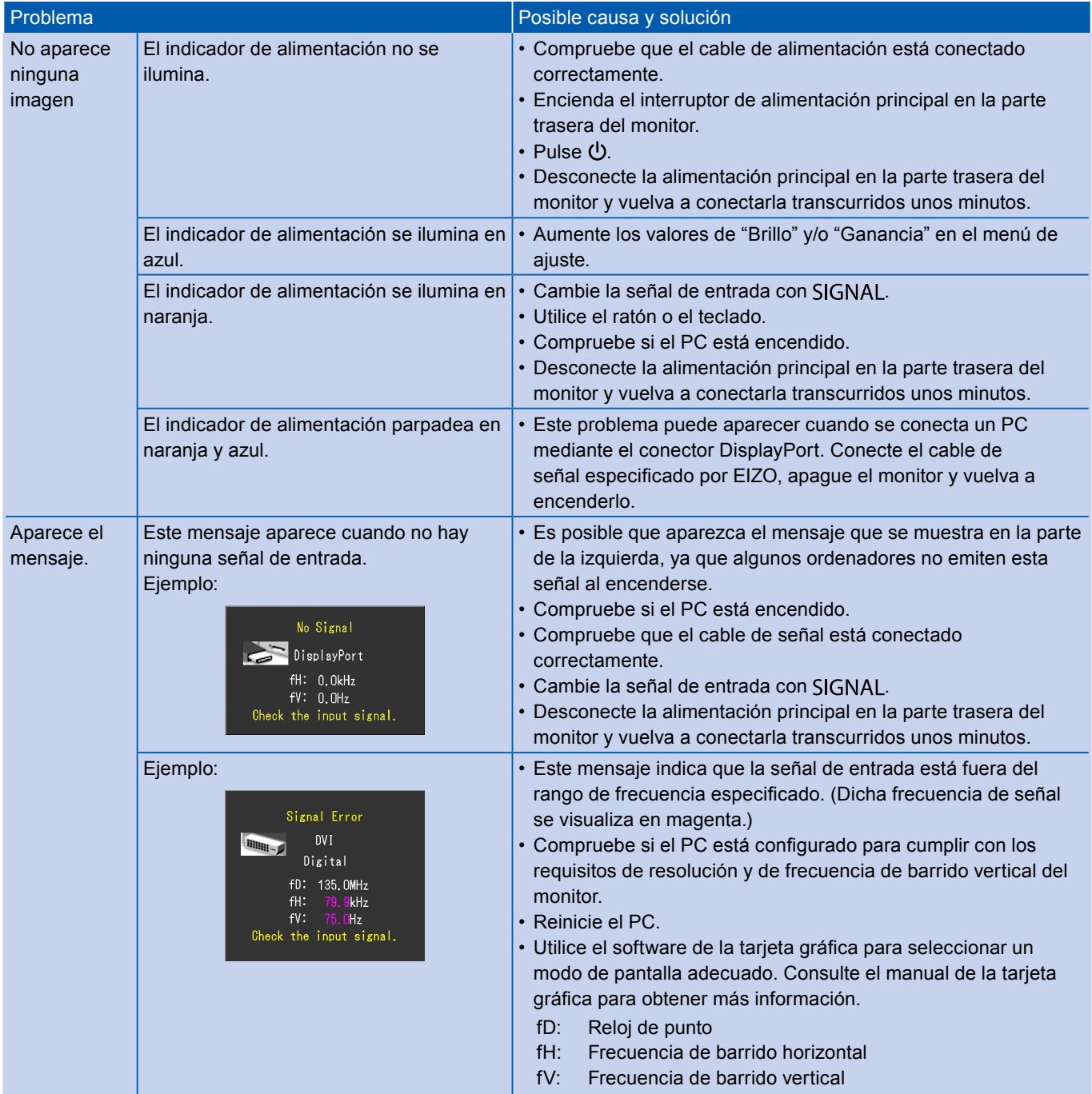